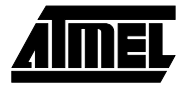

# **Section 2**

# **AT89S/AT90S Series Flash Microcontroller Starter Kit**

**2.1 Introduction** This manual describes the AT89S/AT90S Series Flash MCU Starter Kit.

The AVR Development Board is designed to help new MCU users get quickly acquainted with the Atmel baseline microcontrollers. The AVR Development Board can also be used to "breadboard" and try new designs before a final PCB is made.

The Starter Kit has the following features:

- Regulated power supply for both DC and AC voltage sources.
- 8 push buttons for general use.
- 8 LEDs for general use.
- All AVR ports are easy accessible through header connectors.
- RS-232 level converter for general use.
- Serial programming of AT90S Series AVR MCUs.
- Serial programming of AT89S series MCUs.
- Development board for AT89C/S series MCUs.

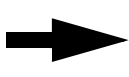

Each part of the AVR Development Board is described in detail in the following sections. Note that when the term AVR device is used in the text it also covers both the AT90S series AVR and AT89S series MCU devices, unless specifically noted.

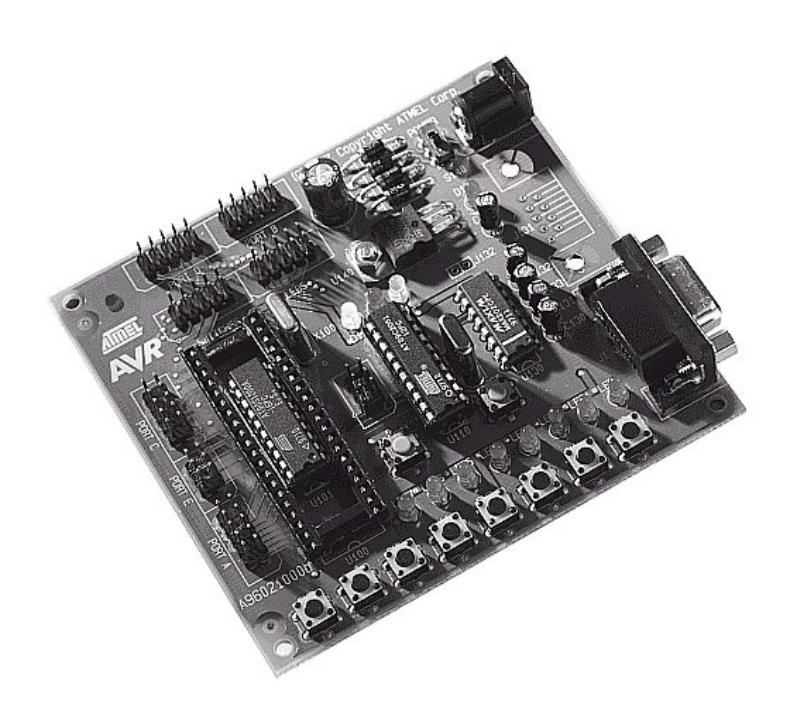

**Figure 2-1.** AT89S/AT90S Series Flash Microcontroller Starter Kit.

# **2.2 The Power Supply Circuit**

The power supply input connector (J140) must be connected to a DC or AC voltage source. The input circuit is a full bridge rectifier so the polarity of the input voltage does not really matter, but the general standard on other AVR tools without the full bridge rectifier is to connect minus to the center pin. The supplied power cable will get minus on the center pin if the black/gray lead is connected to minus.

The power supply switch is labeled S140 and is placed close to J140. When a voltage source is connected to J140, and the power switch is turned on, the power regulator will supply the AVR Development Board with a steady 5V voltage. The red LED (D144) will light to indicate that power is on. The input voltage should be within the following range:

 $V_{DC}$ : 9.0 V - 20.0 V

 $V_{AC}$ : 6.5  $V_{RMS}$  - 15.0  $V_{RMS}$ 

The cooling properties of the PCB against the power regulator and the power consumption of the development board set the voltage range

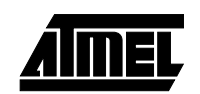

#### **2.3 The RS-232 Ports** The AVR Development Board is made with two serial ports. One port (DSUB connector J130) is used by the programming section and the other (DSUB connector J131) can be freely used. Both ports uses U130 (MAX202) for level converting. This circuit can handle baudrates up to 120 kbit/s.

Each development board is supplied with an RS-232 cable to connect it to a serial port on a PC. The cable connection is a one-to-one serial cable where pin 1 (male D-SUB) is connected to pin 1 (female D-SUB), and so on. A null modem cable (twisted RX and TX pins) will not work.

**Note:** J131 and J132 are not mounted on the supplied Development Board. If the user wants to use the available RS-232 port, these connectors need to be mounted first.

To use the available RS-232 port, just connect J132 to the AVR pins that are used for the serial port. For AVR devices with built-in UART, this is pins PD0 (RX) and PD1 (TX). For AT89C/S series controllers, the pins are P3.0 (RX) and P3.1 (TX).

#### **2.4 The General Push-Button Switches** The push-button switches (marked SW0 - SW7 on the PCB) are each supplied with a 10 kW pull-up resistor. When a switch is pushed down, the corresponding signal will be forced low (to GND level), otherwise the signal will be high (VDD).

The push-buttons are connected to the header connector (J150, marked SWITCHES on the PCB) as shown in the table below:

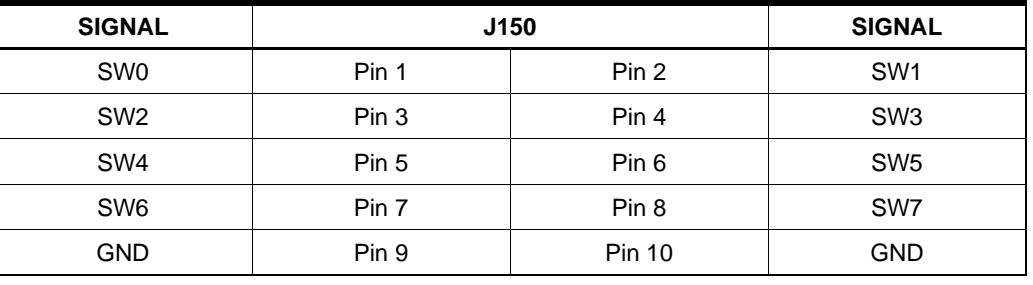

**Note:** J150 is positioned right below J103 (AVR Port D) so only a short flat-cable with 10 pin header connectors is required to connect the push-buttons to AVR port D. Port D should then be configured as an input port.

#### **2.5 The Red LEDs for General Use**

The red LEDs (Marked LED0 - LED7 on the PCB) are supplied with 680R series resistors, and can be connected directly to any AVR output port. To light a LED, the corresponding signal has to be forced low (to GND level). The LEDs are connected to header connector (J160, marked as LEDS on the PCB) as shown in the table below:

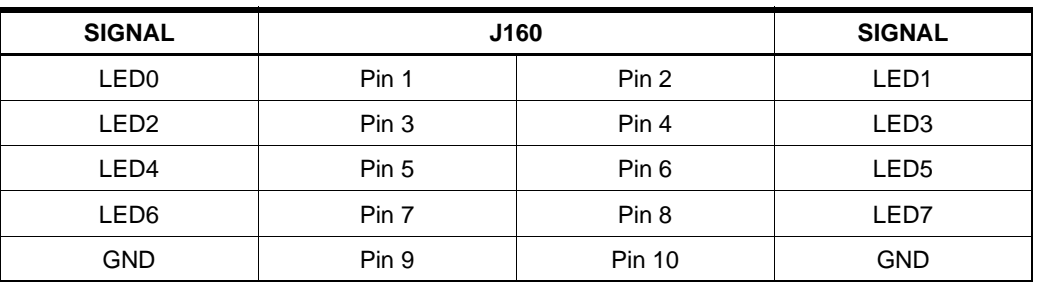

**Note:** J160 is positioned right below J101 (AVR Port B) so only a short flat-cable with 10 pin header connectors is required to connect the push-buttons to AVR port B. Port B should then be configured as an output port.

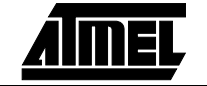

## **2.6 The AVR Port Connections**

U100/U101 are sockets for 40 pin and 20 pin AVR devices, respectively. Since U101 is placed inside U100, only one AVR device can be inserted at a time. All AVR ports and special pins are connected to header connectors for easy access. All header connectors are supplied with GND, to ease connections to external circuits.

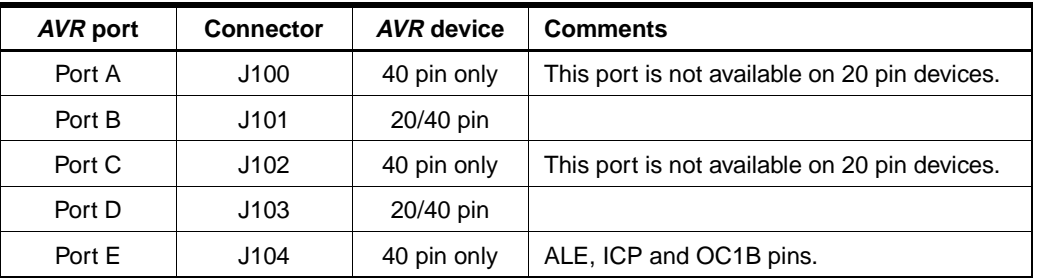

The following table shows an overview of the port connections:

Since there is some differences in naming conventions between AVR and AT89S devices, the table below shows the AT89S series port connections:

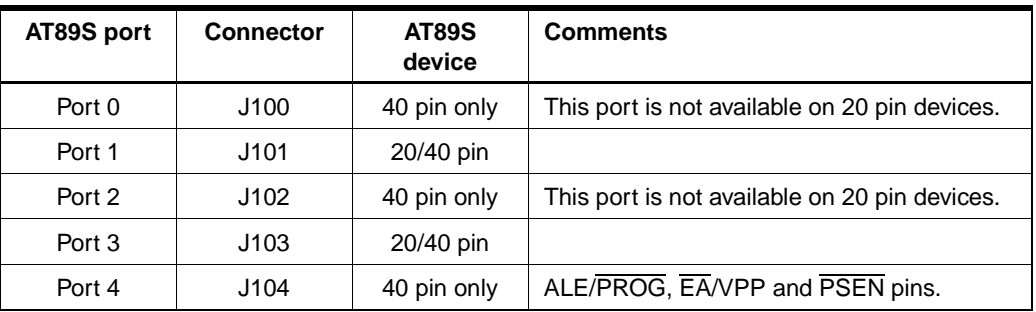

Each header connector is defined as follows:

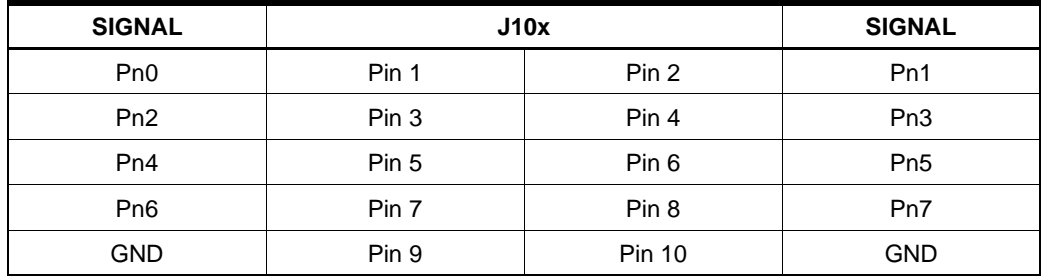

Where n is one of the ports A,B,C, or D (ports 0,1,2, or 3 for AT89S devices) and x is one of the header connectors J100, J101, J102, or J103.

The special pins on AVR 40 pin devices are connected to J104 as shown in the table below:

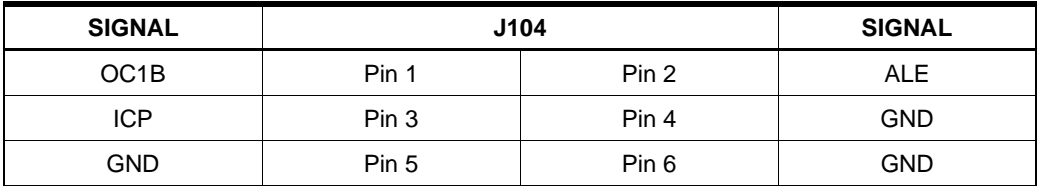

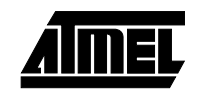

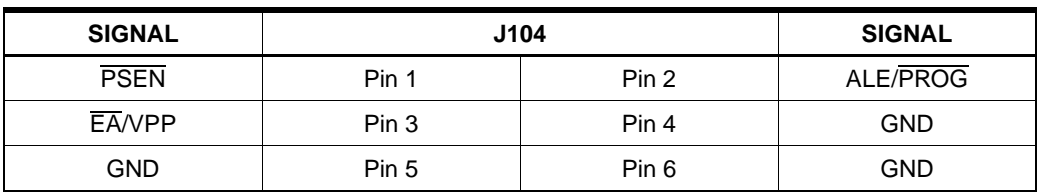

Since there is some differences in naming conventions between AVR and AT89S devices, the table below shows the AT89S series special pins connections:

**Note:** Port C, port D, and port E is placed on a 2.54 mm grid (100 mil) so that a single 34 pin flat cable header connector will connect all pins to an external application with a single flat cable. This make it simple to interface to external memories since all external memory pins are available on these ports.

The same can be done with port B and D. A 26 pin header connector is required to cover both ports.

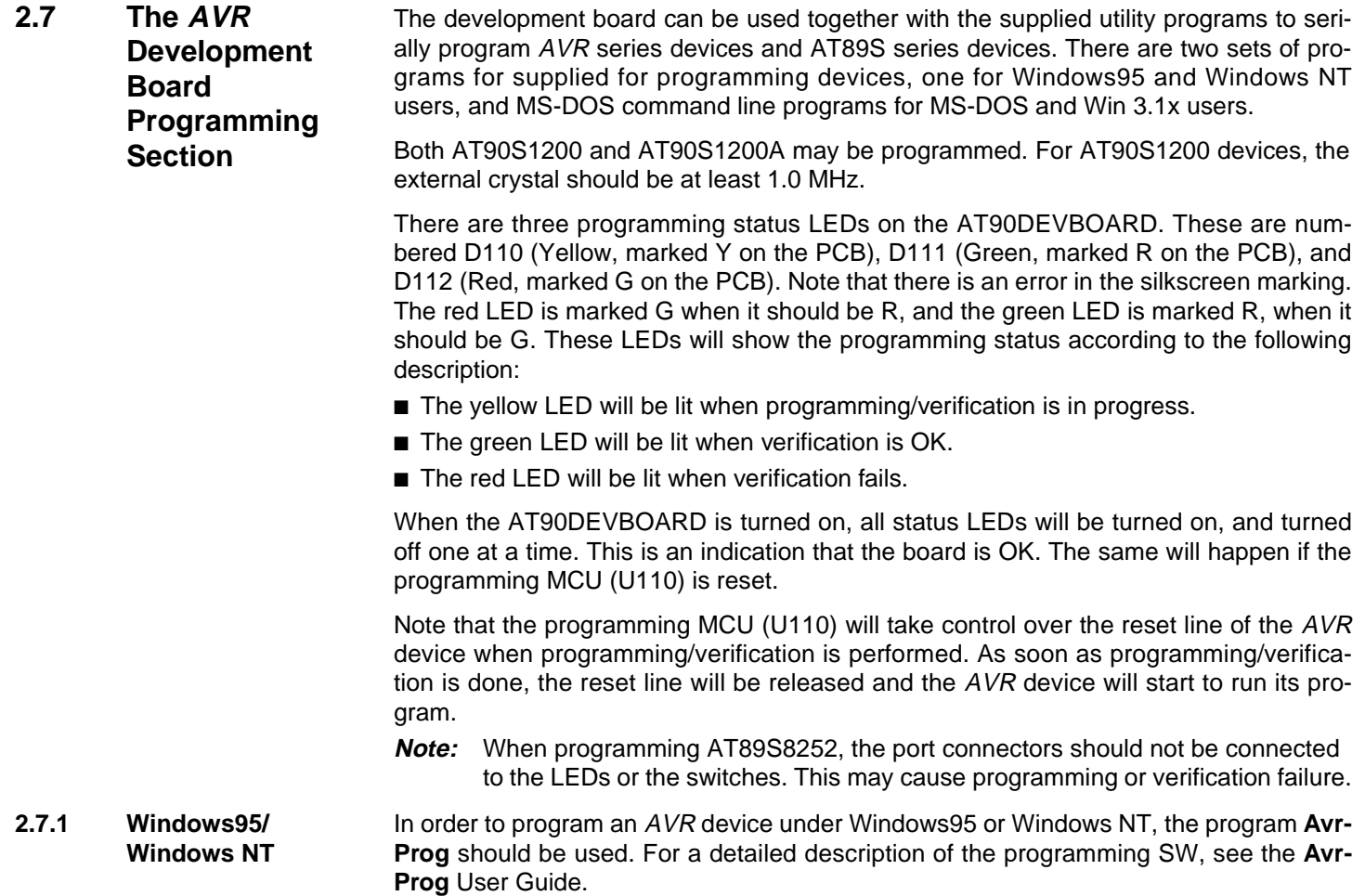

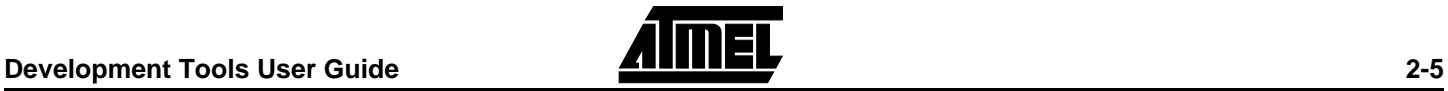

**2.7.2 MS-DOS/ Windows 3.1x** If Windows95 or Windows NT is not available, MS-DOS programs can be used to program the AVR device. To program and verify the Flash, the program *progf.exe* must be used. To program and verify the EEPROM the program *proge.exe* must be used. There are also two programs to read the Flash and EEPROM contents, readf.exe and reade.exe respectively. In addition there are also two programs to set the fuse bits and the lock bits. These programs are called progfuse.exe and proglock.exe respectively. For a detailed description of these programs, see the **AvrProg** User Guide.

#### **2.8 The AVR Development Board reset systems** In order to make the development board work with both AVR devices and AT89S series microcontrollers a flexible reset system has to be used. The AT89S devices uses active high reset polarity, while the  $AVR$  devices uses active low reset polarity. The common reset switch (S100) is not connected directly to U100/U101 sockets. Instead it is connected to the external interrupt pin (pin 6) on the programming MCU (U110). Pin 7 on U110 is connected the reset pins on U100/U101. U110 will sense the level pin 17 at power-on to determine which reset polarity to use. The reset polarity is set according to following definition:

If pin 17 is high (VDD) at power-on, the reset polarity is active low for AVR devices.

If pin 17 is low (GND) at power-on, the reset polarity is active high for AT89S devices.

The voltage level on pin 17 can be set by using the supplied jumper on header connector J110. If the jumper is set between pins 2 and 4 (or is omitted), the level on pin 17 will be high. If the jumper is set between pins 4 and 6, the level on pin 17 will be low.

Note that the level on pin 17 has to be set prior to power-on, in order to select the right reset polarity for the devices. If the level on pin 17 is changed when power is on, this will NOT affect the reset polarity of the board.

For advanced users, there is also a possibility to change the programming MCU (U110) to either AVR or AT89S devices. U110 is currently mounted with AT89C2051. To change this to an AT90S1200 or AT90S2313, the reset polarity has to be changed. This can be done by moving R115 (0R) to R114 and R116 (0R) to R117. This will reverse the reset polarity on U110. R118 and R119 (10K) pull-up resistors can also be removed since they are only required by AT89C2051.

U110 (mounted with AVR device) is also prepared for In-System-Programming (ISP) through J110 mainly for ease of production. The AVR ISP programmer that will be available soon can be plugged direct into J110 to program U110. The pin description for J110 is shown in the table below:

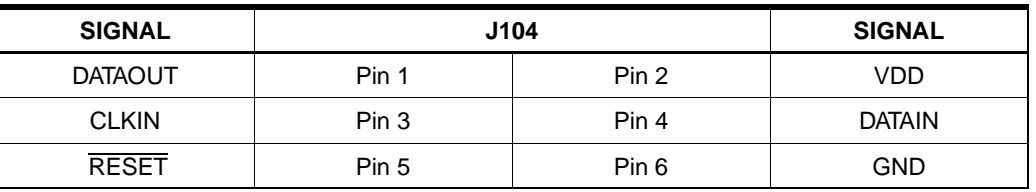

**Note:** All signal directions refer to U110.

### **2.9 The clock systems**

U110 is currently mounted with an 11.0592 MHz crystal to fit the AT89C2051 UART. This may be changed when an AVR device is used later.

The crystal for U100/U101 (X100) is set to 4.00MHz. To change this, it need to be soldered out and replaced with another value. Note that the mounted load capacitors are selected to fit parallel resonant crystals. It may be necessary to change the load capacitors to fit any replaced crystals. Check the datasheet for recommended values on the crystal you are using. This note is also valid for the crystal to U110 (X110).

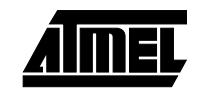

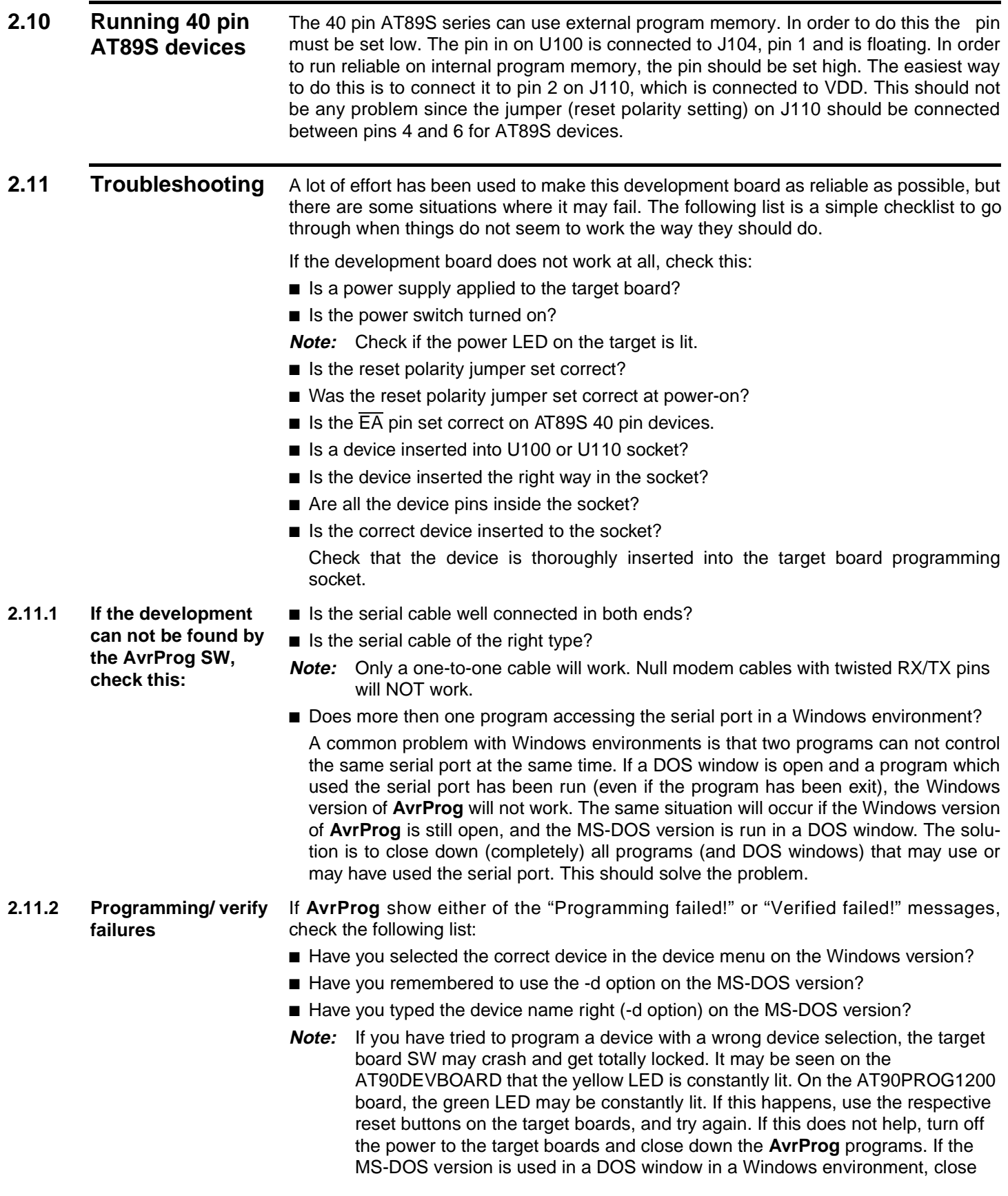

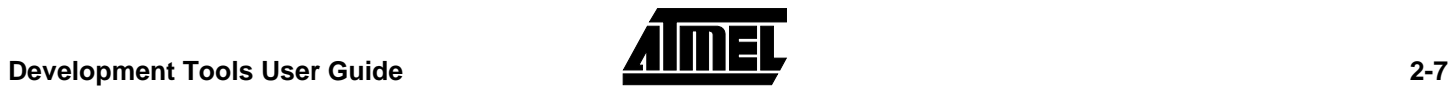

down the DOS window. Then turn no the power to target board again and restart **AvrProg**. This should resolve the situation.

Note that parts may get damaged in your lab due to a bad ESD environment or bad handling.

NB! Always handle devices with proper ESD precautions.

If you suspect a faulty part, try several devices to check if they behave in the same manner. If they don't you may have faulty part. If they do, the target board may be damaged. The target boards should be handled with proper ESD precautions as well. Don't exceed the input power supply range of the target boards. This may cause permanent damage to the boards. Also be very careful to avoid short circuits on the target boards. This may cause permanent damage to the boards as well.

**2.11.3 Where to get help** If you have any problems with the Development Board or **AvrProg**, or any of the AVR tools, please contact your local ATMEL distributor for help. You may also send an Email to the AVR support service at avr@atmel.com. Include all information about the problem, all HW/SW versions, and which AVR tools where used. Also include information on the PC system you are using, and which operating system you are using (MS-DOS, Windows95/WindowsNT).

#### **2.12 The AVR Development Kit packing list** The AVR Development kit should be supplied with the following items: ■ The AVR Development Board. ■ Two flat-cables with 10 pin female header connectors. ■ One power cable. ■ One RS-232 cable. ■ The ATMEL CD-ROM data books.

- The **AvrProg** SW (one diskette).
- The AVR Studio SW (two diskettes).
- Development Tools User Guide (this document).

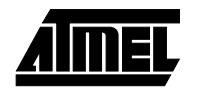

### **2.13 Appendix: AVR Development Board schematic diagram**

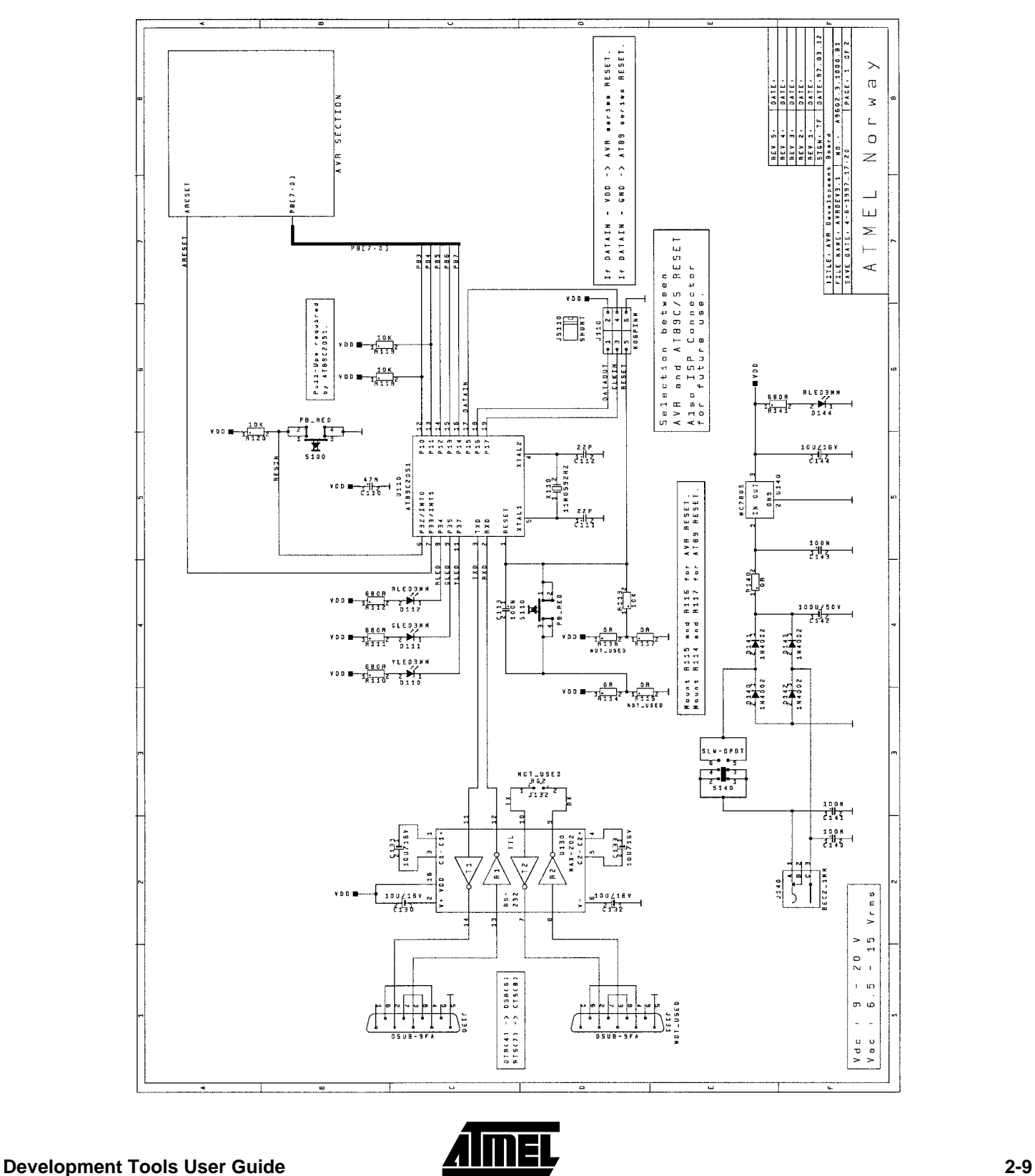

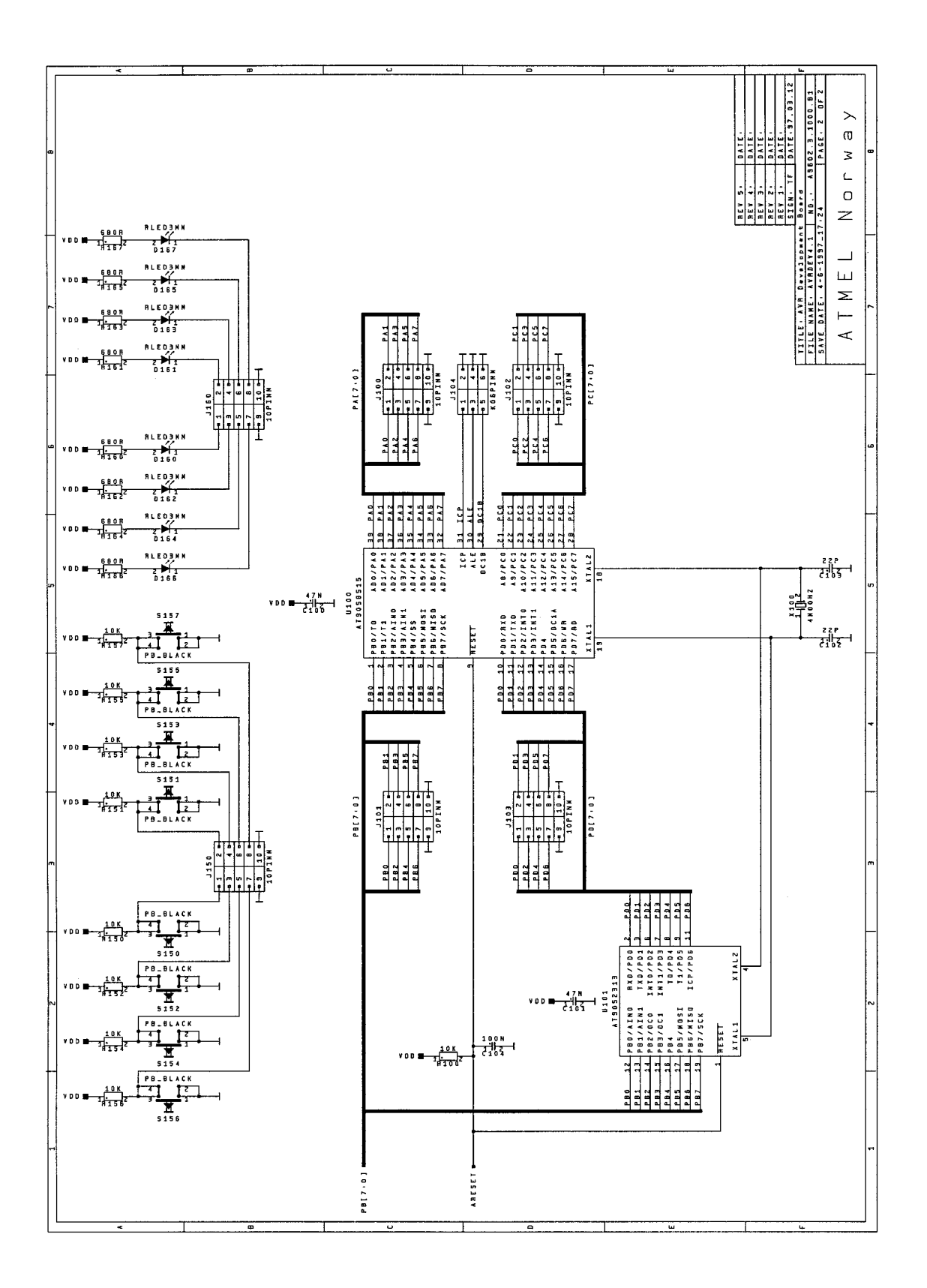